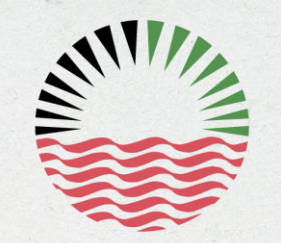

شىركة أبوظبمب للتوزيع Abu Dhabi Distribution Co.

# **Update Profile Guidelines Companies Registration Section**

How to apply for Update Company's Profile in the Commercial Directory

# **E-registration application**

### Go to:

**https://eregistration.addc.ae /eRegistration/index.html**

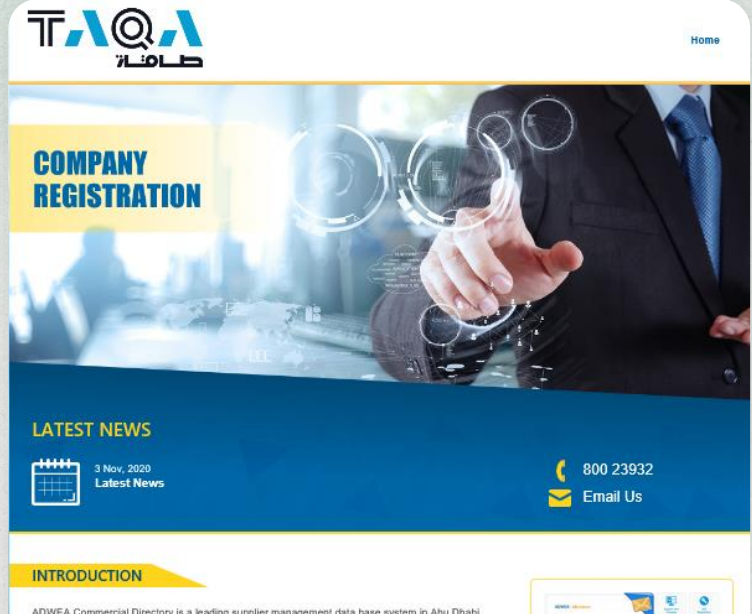

ADWEA Commercial Directory is a leading supplier management data base system in Abu Dhabi which benefits numerous stakeholders in the Water and Electricity Sectors. ADWEA Commercial Directory is utilized to create and manage the directory of suppliers for the purpose of matching them (based on qualification) with the needs and requirements of ADWEA and its Group of companies.

ADWEA Commercial Directory works with the end-users within ADWEA and its Group of Companies as well as suppliers to create solutions and methods that enable efficient registration, pre-qualification and other related activities.

Once you join ADWEA commercial directory you'll be a potential supplier to Water and Electricity Sector in the Emirate of Abu Dhabi. Our suppliers' services are designed to support the best practices and to make your business more visible to end-users.

Complete an online application and once your data has been verified, your company name will be considered as a potential supplier. You'll be alerted to real opportunities as end-users arise, and by updating your information online you can ensure that end-users have access to accurate and up-todate information about your business.

Through our website you can take advantage of registration and prequalification services to add your company to commercial directory of ADWEA group of companies in order to participate in tenders.

#### **DOWNLOADS**

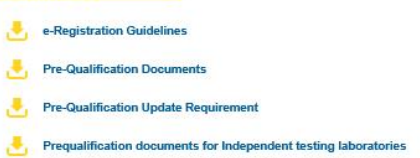

Prequalification documents for ENERGY SERVICE COMPANIES (ESCO)

遇 **Rules & Regulations** 

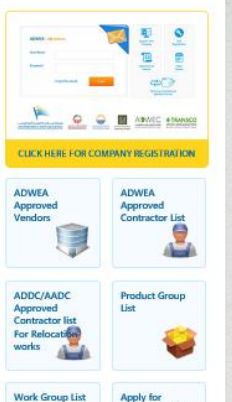

e-registration fo

**Training Session** 

**Open Tenders** 

Ë

Comments/

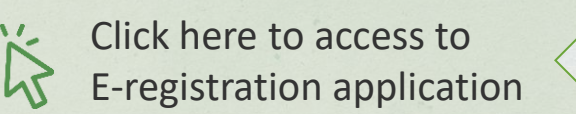

### **Insert Username & Password**

Insert your username & password

### Contact Support Team

- If you forget the username & password.
- If the password is invalid.
- To verify if your company is registered.

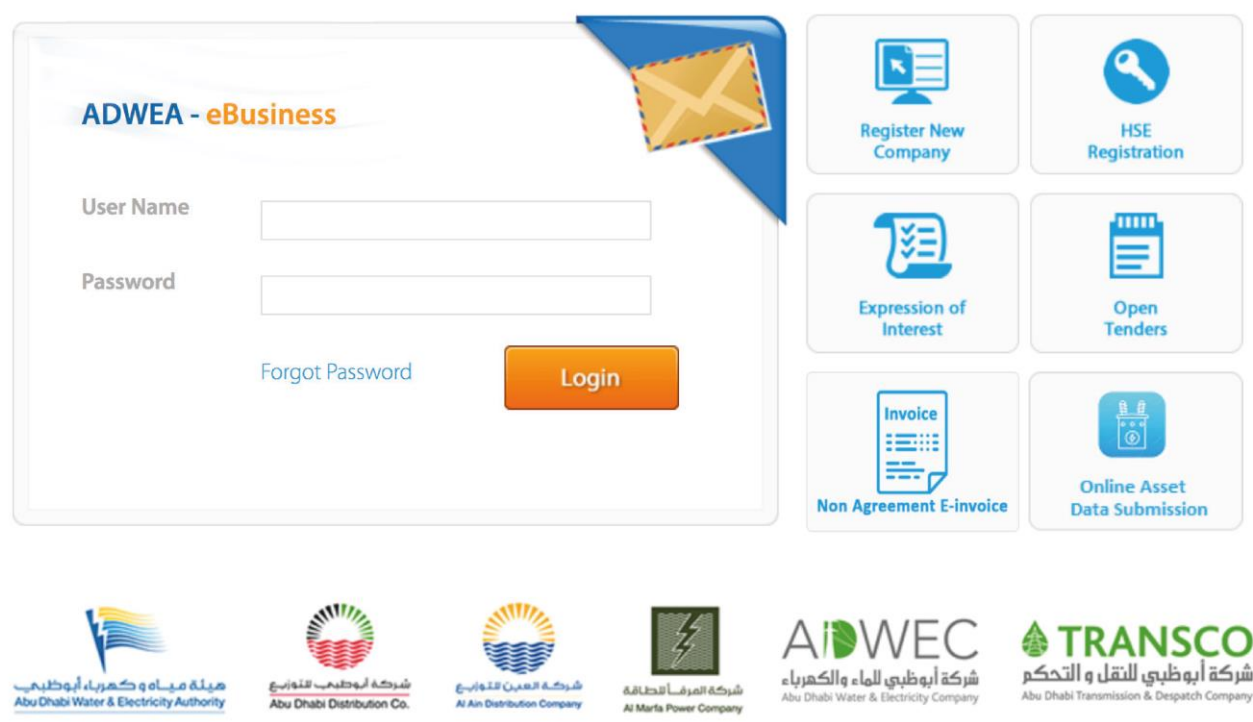

### **Access to Application**

Click: Create/ Update Request

#### Welcome, test ft ═

### **Favorite Applications**

Create / Update Request

**View Company Profile** 

**Issue Username / Password for Principals** 

4

### **Mobile Start Center**

# **Access to Application**

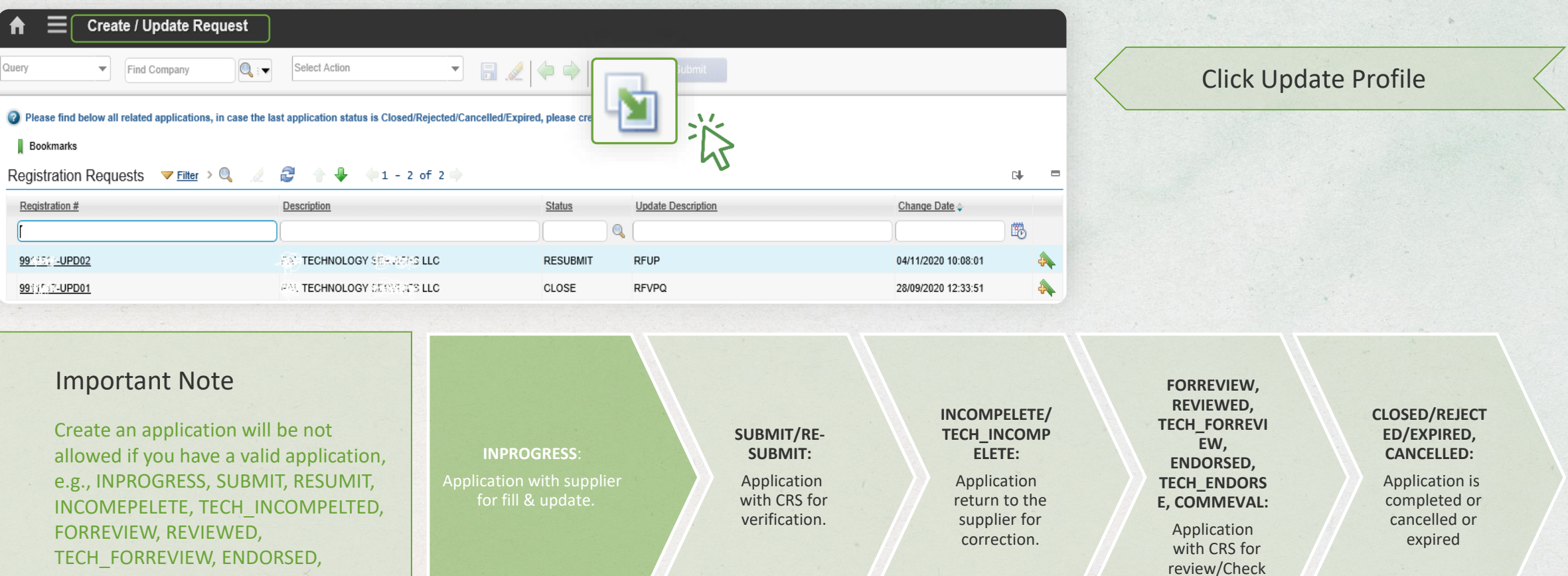

**Support Team**: **T** 80023932 - **E** crs@addc.ae

TECH\_ENDORSED, COMMEVAL

# **Access to Application**

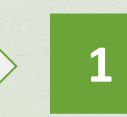

Go to Update Description and select "Request for Update Profile"

浴

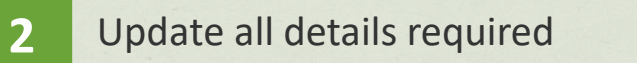

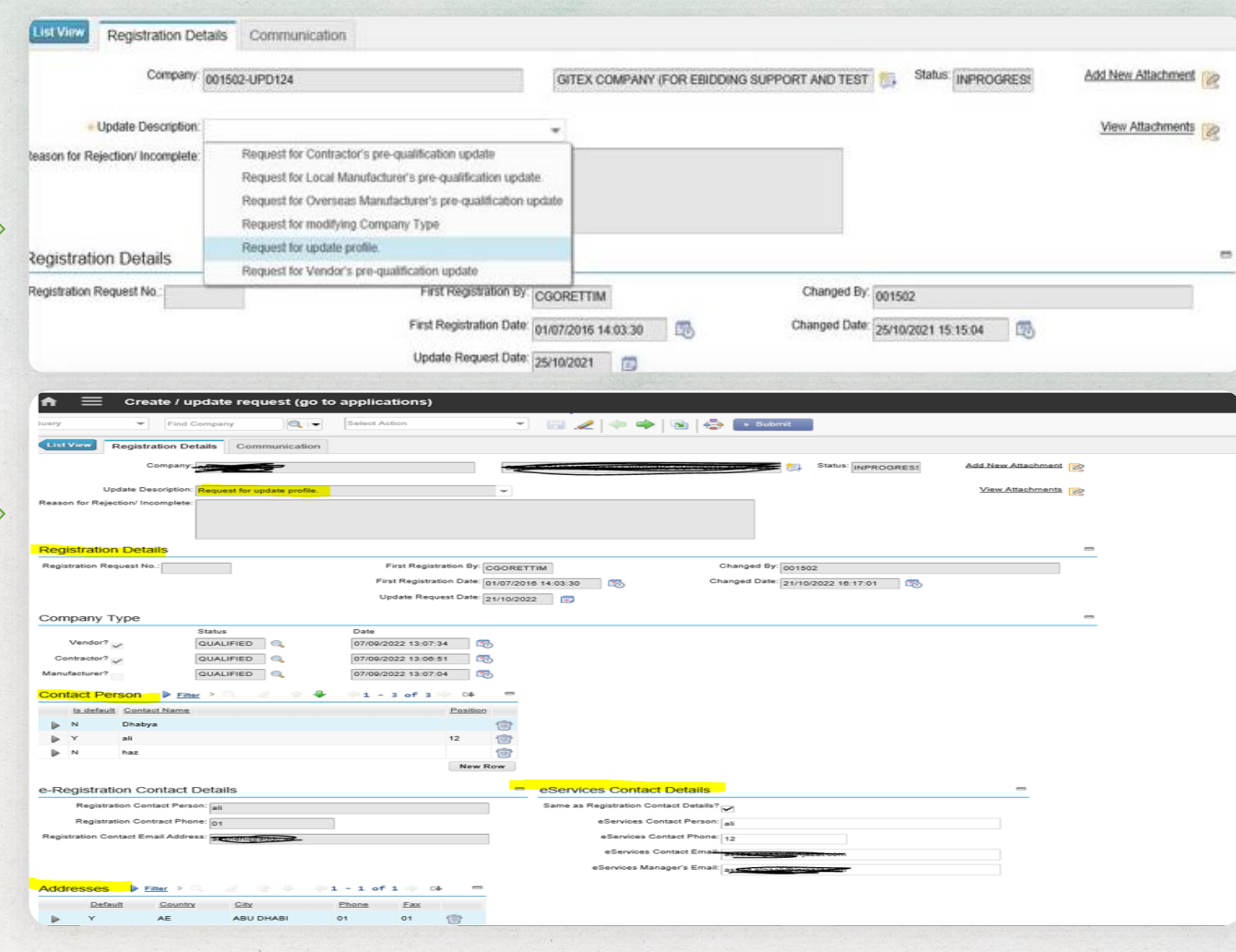

6

# **Submit the Application**

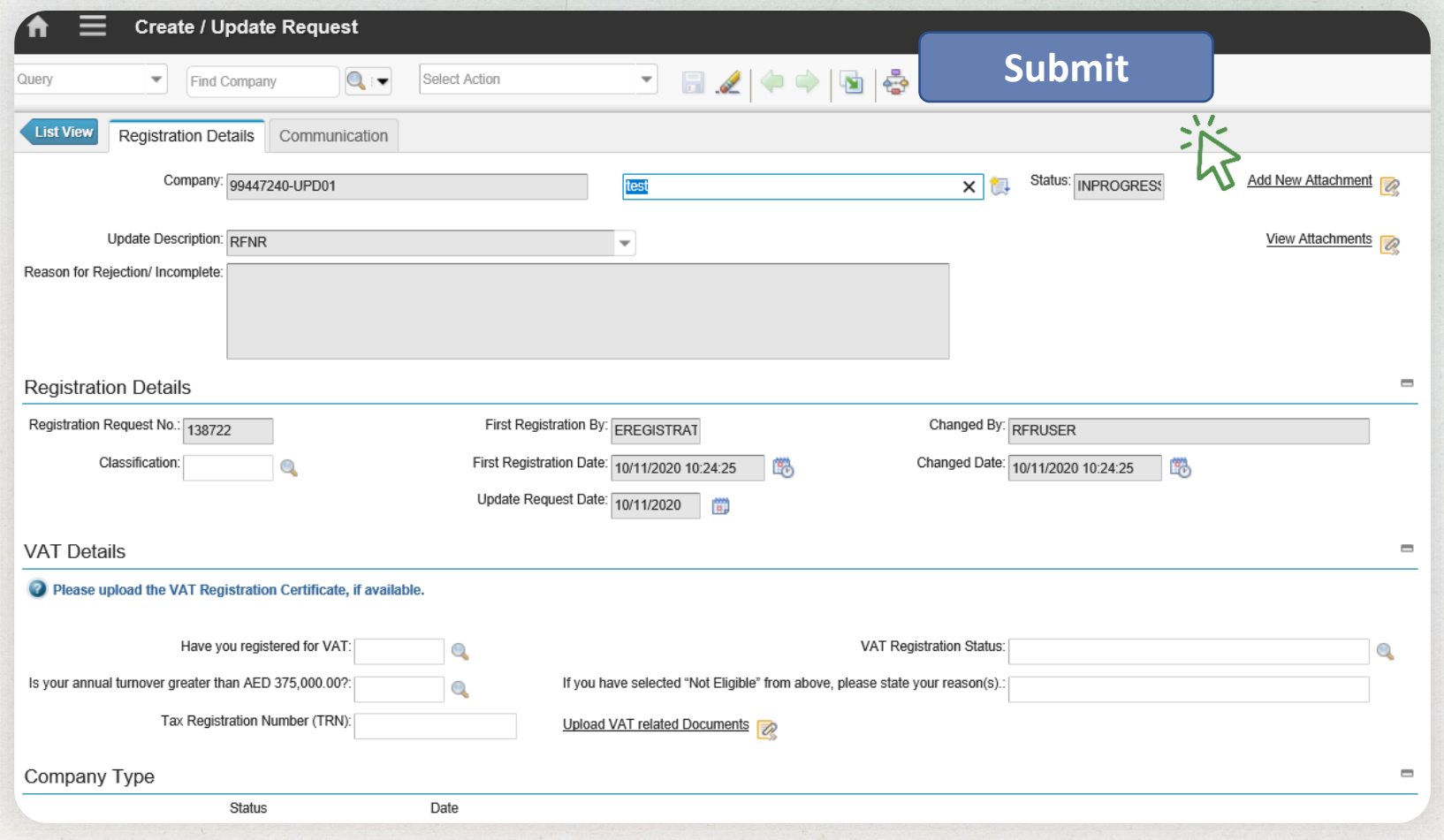

7